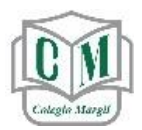

## **MANUAL PARA DESCARGAR Y USAR**

**"VIDEOCONFERENCIA TELMEX"**

*Por medio de esta aplicación o programa los Alumnos de Primaria y Jardín de Niños recibirán las clases en línea, por lo que es indispensable que lo tengan instalado en: Laptop, computadora de escritorio, celular o tablet.*

## **INDICACIONES PARA USO EN EQUÍPO MÓVIL (TELÉFONO CELULAR, IPAD Y TABLET)**

"Videoconferencia Telmex" está disponible como aplicación tanto en **(PlayStore de Android)** como en **(AppStore de Apple IOS)**, lo único que tiene que hacer es buscar la app:

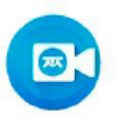

Videoconferencia Telmex Telmex

Una vez que la encuentres descárgala en tu dispositivo móvil. La aplicación es totalmente gratuita.

Ya instalada en tu dispositivo abre la aplicación.

 $4.7*$ 

*"Al iniciar la aplicación (Videoconferencia Telmex) por primera vez en tu móvil te pedirá permiso para acceder a la cámara y al micrófono, también te pedirá aceptar las condiciones del uso de la aplicación, es muy importante que aceptes todas las solicitudes para que puedas ver y escuchar las videoconferencias".*

Una vez aceptadas las peticiones y condiciones de uso de la aplicación veras la siguiente pantalla:

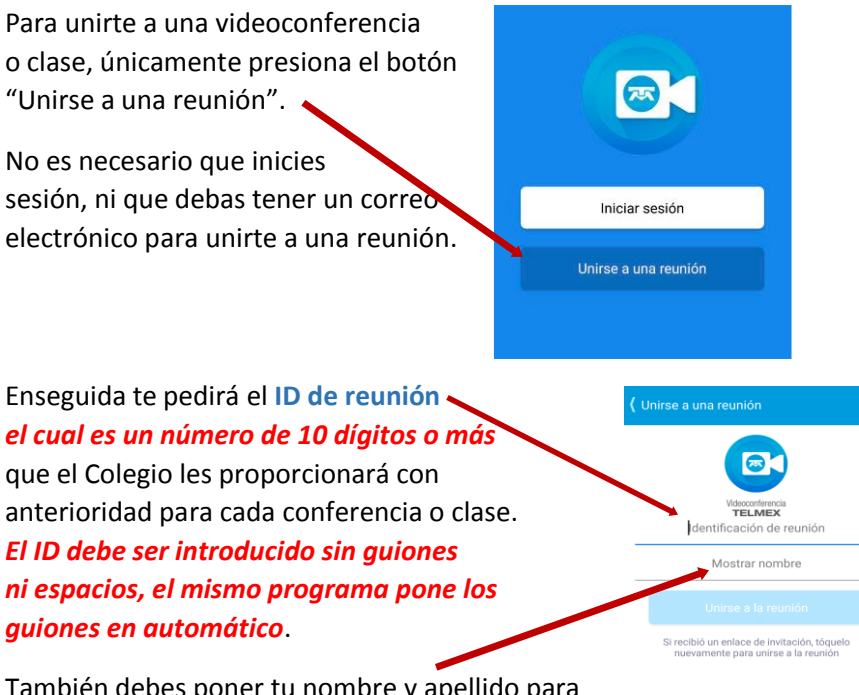

También debes poner tu nombre y apellido para que tu maestro te identifique en la clase o videoconferencia.

Listo, ya conoces todos los elementos para conectarte a una clase por medio de la aplicación: (Videoconferencia Telmex).

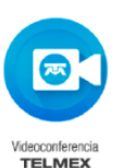

## **INDICACIONES PARA USO EN LAPTOP O (COMPUTADORA DE ESCRITORIO CON CAMARA WEB)**

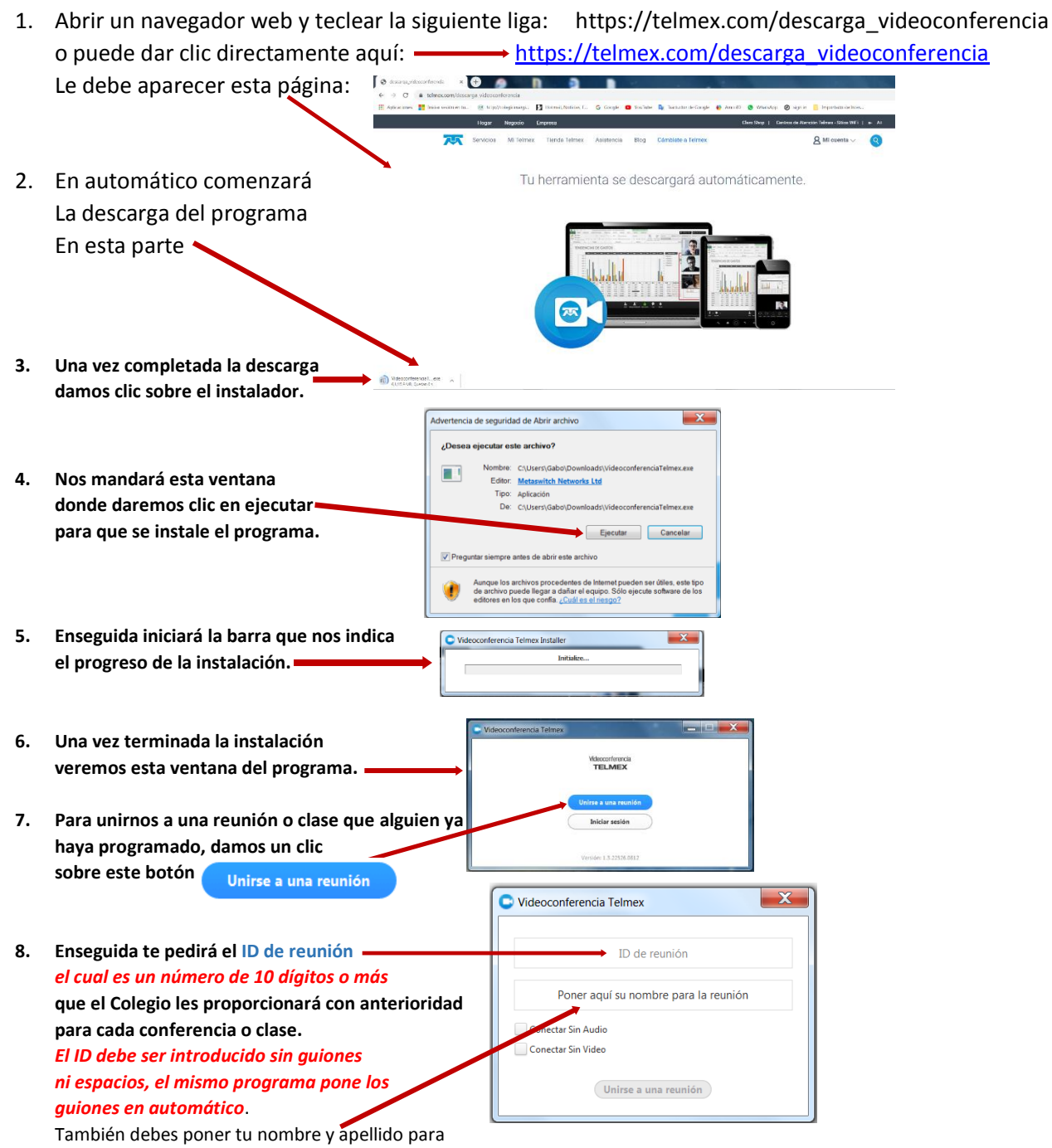

que tu maestro te identifique en la clase o videoconferencia.

- **9. Enseguida nos pregunta el programa:** *¿qué opción de audio utilizaremos para la reunión?* **debemos indicarle que usaremos el audio de la computadora.**
- **10. Puede poner palomita aquí para evitar esta pregunta cada vez que entremos a una reunión. Así solo nos hará esta pregunta la primera vez.**

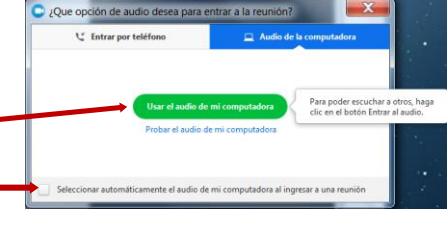

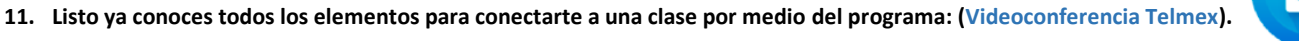

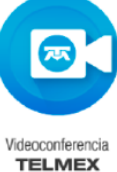